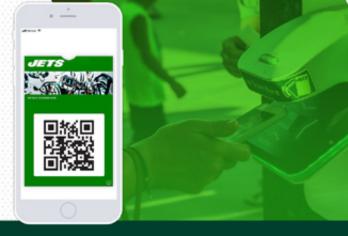

## MOBILE TICKETING

## YOUR PHONE IS YOUR TICKET

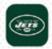

Access & manage your tickets via the "Jets Official Mobile App"

## **SUITE PARTNERS: TRANSFERRING YOUR TICKETS**

IN ADDITION TO THE PHYSICAL TICKETS YOU RECEIVED, YOU MAY ALSO MANAGE YOUR TICKETS ON YOUR MOBILE DEVICE. FIRST, DOWNLOAD OR UPDATE THE JETS OFFICIAL MOBILE APP FOR IOS OR ANDROID. MAKE SURE TO DOWNLOAD THE APP PRIOR TO ARRIVING TO THE EVENT.

## Once you've installed the Jets Mobile App:

- 1 Open the app and tap on "Tickets" on the lower navigation bar
- 2 From there, tap on "Access My Suite Tickets"
- **Login** using the email address and password associated with your New York Jets Account. You will remain logged in after accessing for the first time
- Select the event you are choosing to manage
- 5 In the lower left-hand corner, tap "Send"
- 6 Select the ticket you would like to transfer and tap the "Send" button in the lower right-hand corner to send
- 7 Enter your guests contact info via text or email and send the link.